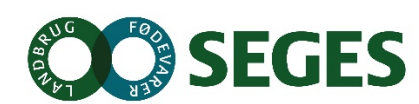

# Promilleafgiftsfonden for landbrug

## **Delopgave tildelingskort tilrettet maskiner og mark**

Satellitdata ligger fast i retning nord/syd og har en pixels størrelse på enten 10. Da det er den pixel, der ligger under traktorens GPS modtager der bestemmer den tildelte gødningsmængde vil vi undersøge, hvad det betyder for den samlede gødningsmængde om pixels drejes i samme retning som køresporene i forhold til at de ligger nord/syd.

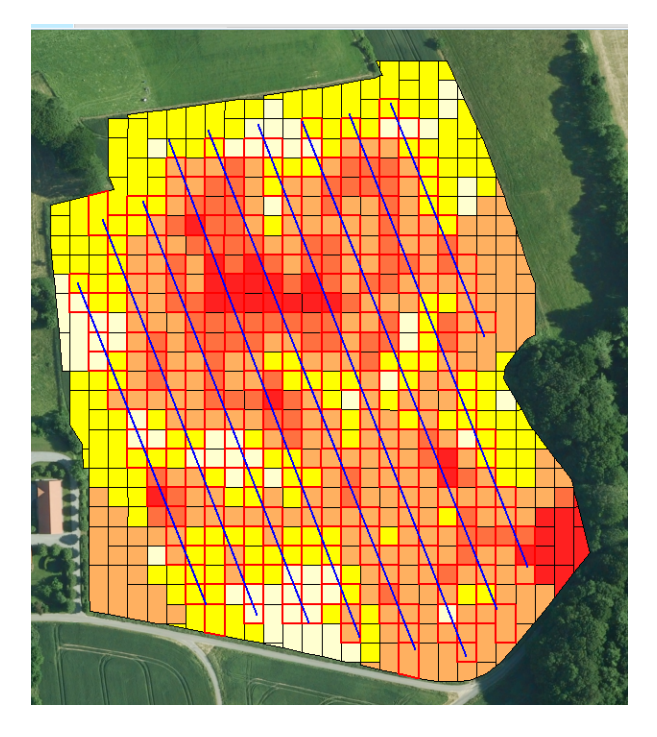

*Figur 1. Pixels i tildelingskortet ligger fast i nord/syd retning, mens køresporene ligger i en vinkel på ca. xx grader.* 

Ved at ændre retning af pixels så de følger køresporene opnås følgende fordele:

- 1. Landmand genkender umiddelbart sin mark og dens karakteristika som lavninger, bakketoppe m.m. genkender hvad der sker i kørespor 4
- 2. Den store variation på kortet på 10\*10 meter bliver ikke tildelt, da de fleste terminaler kun kan tildele i hele bredden 24 eller 36 m. Få terminaler beregner gennemsnit af alle pixels indenfor arbejdsbredden. (Bogballe)
- 3. Lettere at rette tildelinsgkortet til ud fra viden om marken og placering af kørespor
- 4. Antal pixels i tildelingskortet reduceres. Det store antal pixels i tildelingskortet er et stort problem for flere terminaler, der kun kan håndtere max 255 pixels i et tildelingskort, hvis formatet er shape. Følgende terminalr har dette problem Fendt, Fergusson, New Holland m.m.
- 5. Bedre overensstemmelse med beregnet mængde af gødning og anvendt

## **Den reelle gødningstildeling**

Nedenfor i figur 2 er vist hvad der reelt sker ved en gødningstildeling, hvor pixels ligger nord/syd.

Som det fremgår i illustration 2A ses et "normalt" tildelingskort for en mark. Kortet indeholder 643 pixels. Reelt anvendes kun 223 pixels (kort 2C), da kun de pixel der ligger i køresporet bestemmer tildelingen. Så en stor del af pixels i kortet anvendes slet ikke.

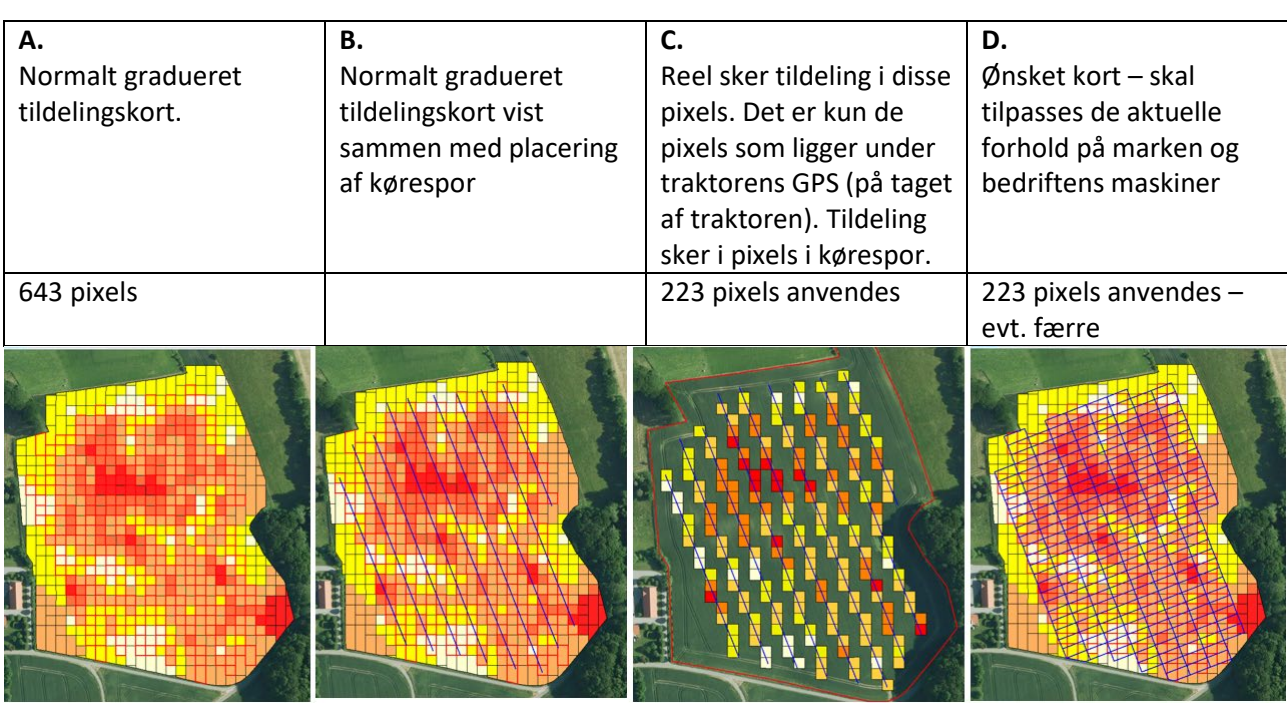

I kort 2B ses køresporenes placering og i kort 2D vises hvordan pixels reelt skal se ud.

*Figur 2. Her ses et traditionelt tildelingskort 2A med et stort antal pixels. I kort 2C ses at der reelt vil blive anvendt et meget mindre antal pixels ved tildeling af gødning på marken. Kort 2D viser hvordan et tildelings hvor pixels er drejet efter køresporene vil se ud.*

## Undersøgelse af eksisterende og tilrettede tildelingskort:

For at teste om der er forskel på det gennemsnitlige kg N pr. ha for marken udarbejdes der 2 tildelingskort pr. Mark:

- 1. Almindeligt tildelingskort, med pixels 10\*10 meter og disse ligger nord/syd
- 2. Et tilpasset tildelingskort, hvor kørespor er defineret og det areal vægtede kvælstofbehov pr. ha beregnes i hver parcel på køresporsafstand \* 12 meter.

Dette udføres på i alt 9 hvedemarker på hver 20 ha. Til beregning af kvælstofbehov pr. pixel er anvendt algoritme for 3. tildeling af kvælstof til vinterhvede. Den gennemsnitlige kvælstofmængde pr. mark er sat til 40 kg pr. hektar.

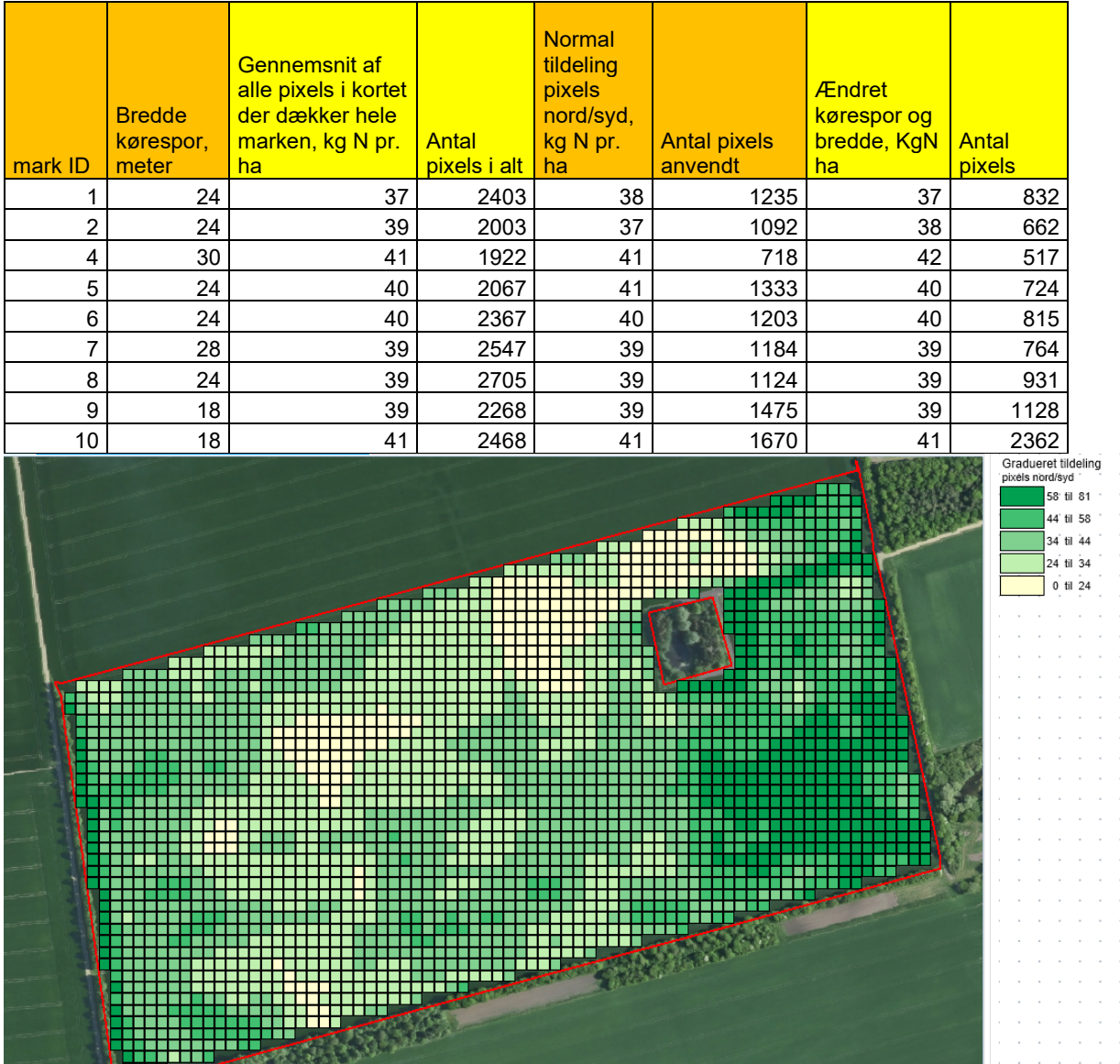

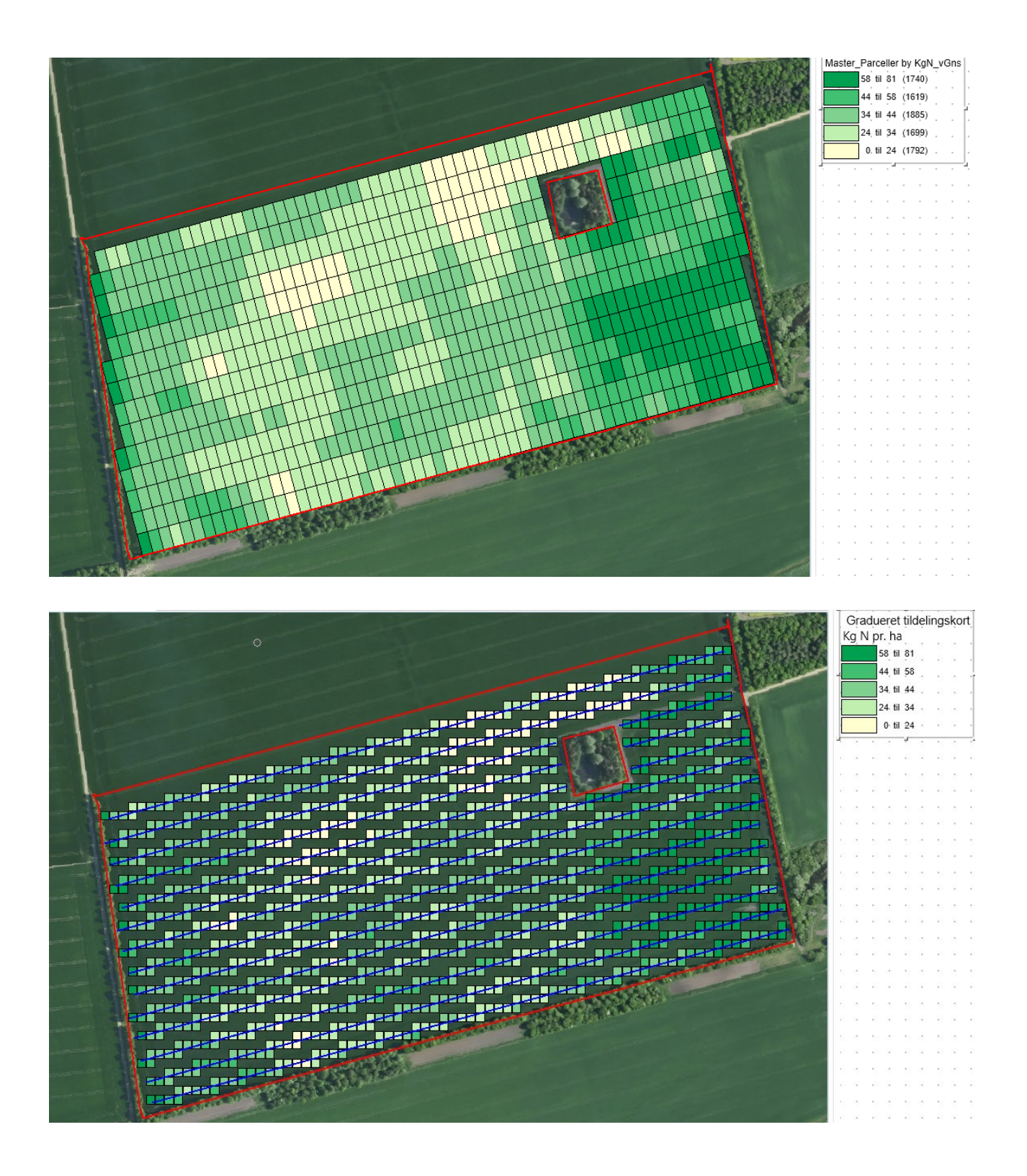

Hvis denne løsning skal implementeres i CropManager er der flere udfordringer:

- 1. Hvordan bliver køresporene automatisk dannet ?
- 2. Hvordan ændres de automatisk generede kørespor i tilfælde af ændret praksis, sammenlagte marker m.m.?
- 3. Hvordan dannes tildelingskortet med pixels med samme bredde som redskabet?

4. m.m.

I januar 2021 havde SEGES en Hackaton om selvsamme emne og her kom der flere løsninger på ovenstående problemstillinger.

#### 1. Automatisk generering af kørespor

I programmet Picterra (internet program fra Schweitz) er der lavet en test af om det er muligt via machine Learning af autogenere kørespor i marker. Som det fremgår af figur 3 er det lykkedes at træne programmet til at genkende kørespor. Kortet til højre viser resultatet

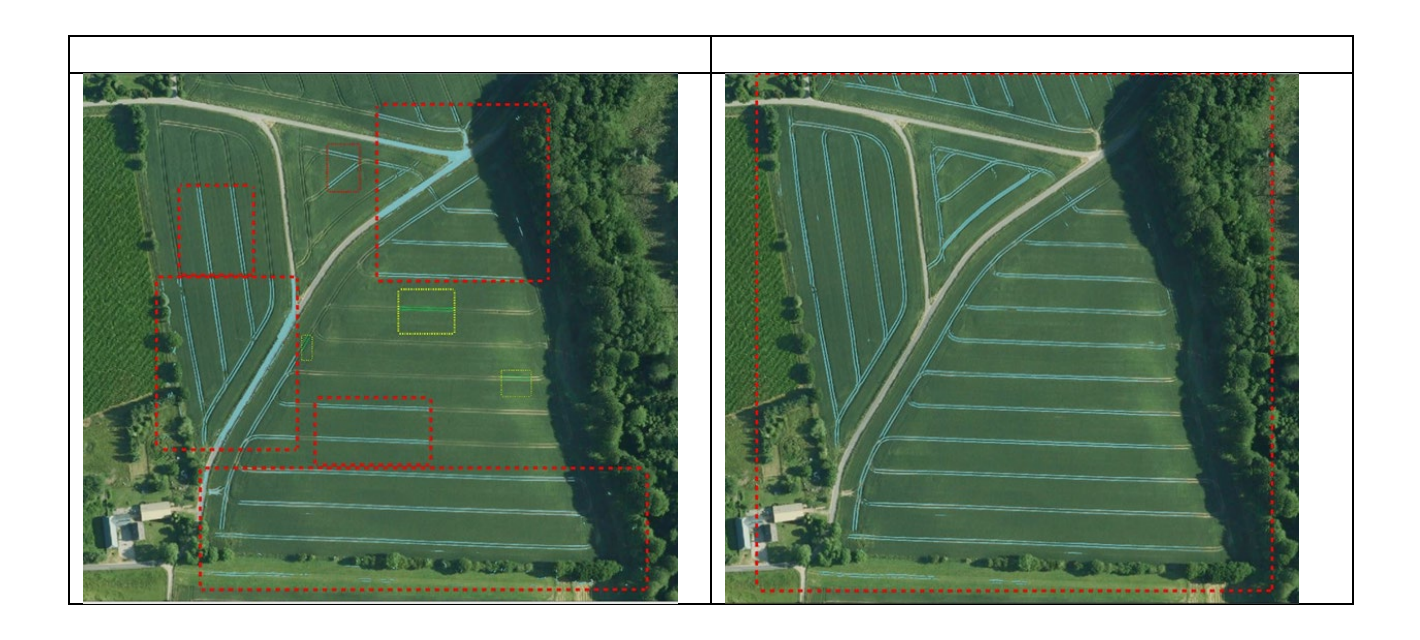

### 2. Oprette og redigere nye kørespor i Cropmanager

Via SEGES Hackaton blev der lavet en muk-up af en løsning i CropManager, hvor der efter at køresporene var fundet med machne Learning er muligt at ændre på retning af kørespor eller oprettet nye. Se video nedenfor.

Tanken er at brugeren af CropManager på en let og intuitiv måde kan få rettet de automatisk genererede kørespor til så de passer marken.

Der er mulighed for indstilling af kørespor til henholdsvis:

- Sprøjtning, gødningstildeling (f. eks. 24 meter)
- Såning (f.eks. 4 meter)

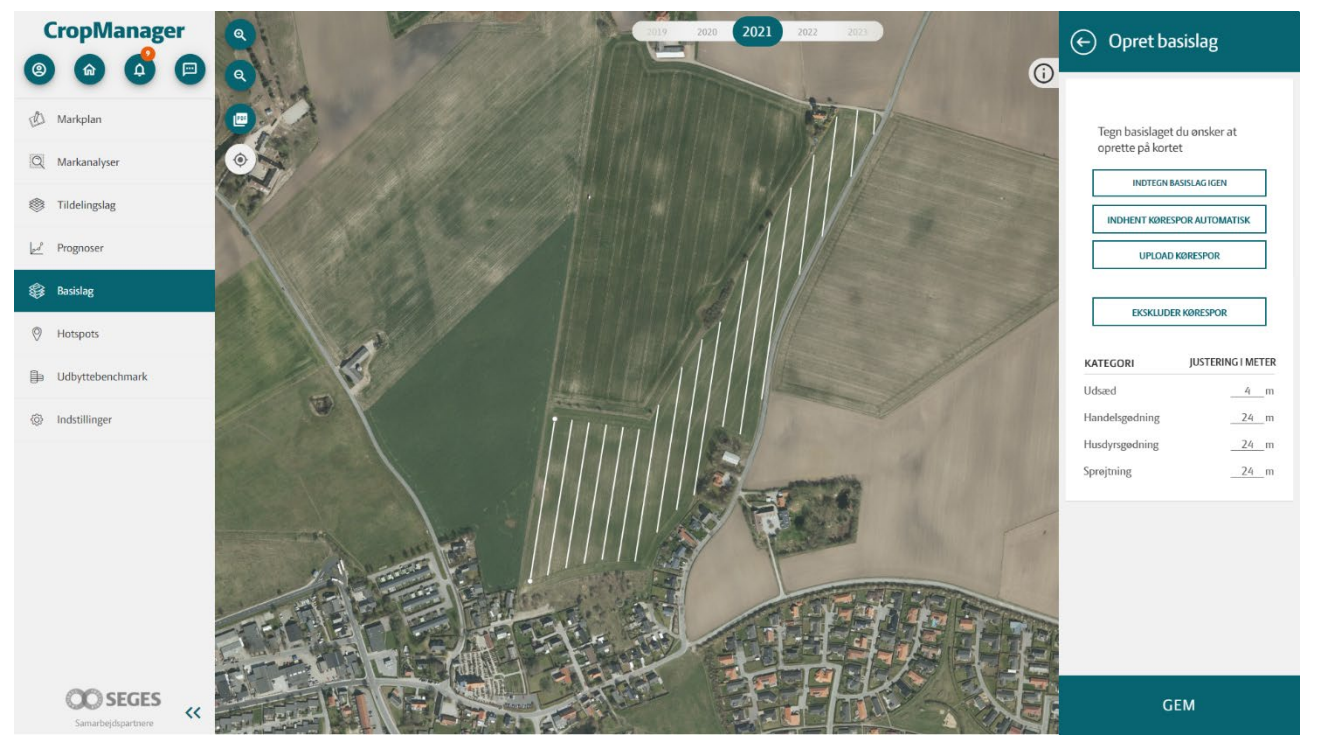

*Figur x. Der er muligt at indtaste afstand mellem kørespor, så når det første spor er tegnet bliver de andre kørespor indenfor marken automatisk oprettet. Som det ses, passer ikke alle sporene i marken. De fjernes ved at indramme de fejlagtige spor.* 

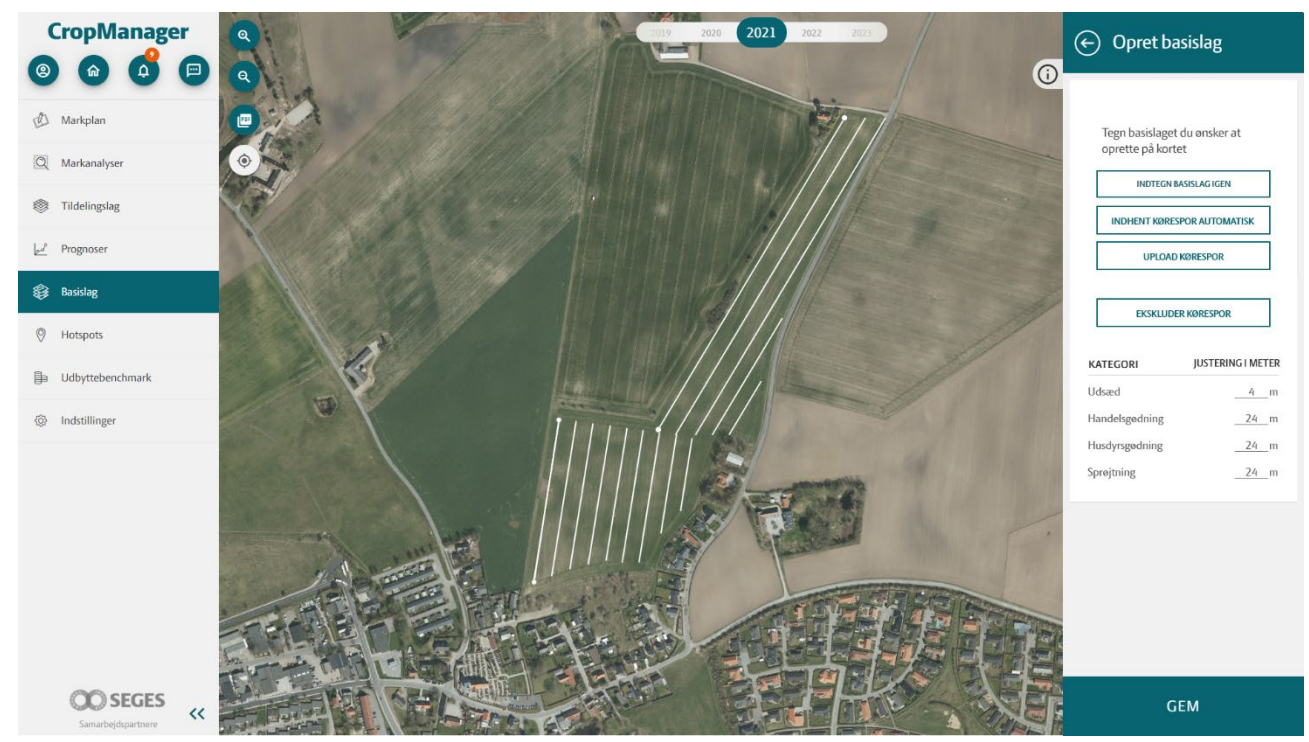

*Figur xx. Når de fejlagtige spor er fjernet, tegnes det første korrekte spor og de øvrige oprettes automatisk herudfra.*

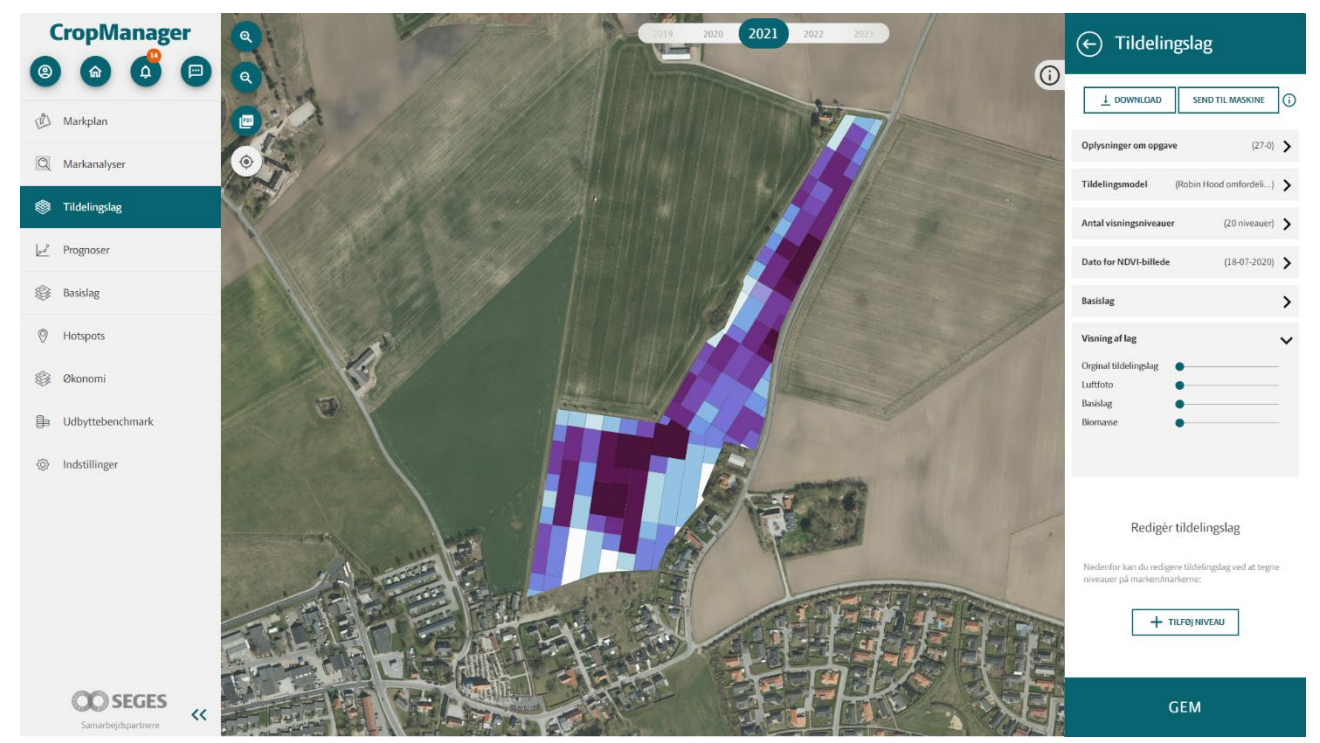

*Fig. Xx. Tildelingsfilen er nu placeret så de passer med køresporene og bredden af disse. Hvis der er pixels der ligger efter hinanden med samme kvælstof mængde, slås disse pixels sammen til 1 pixel.*

## *Se video [her](file://tilskudsprojekter/Seges/Tilskudsprojekter/2021/160_PlanteMiljoeInno/4582_PAF_Udv_af_algoritmer_t_graduering_TSB/01_Arbejdsmappe/rih/Pixels%20i%20k%C3%B8resporsretning/Mads%20muckUp/K%C3%B8respor/K%C3%B8respor/AKM_test_animation_stop18.gif)*

#### 3. Indlæs AB linjer

Indlæsning af AB linjer vil være langt det letteste, men erfaringer viser at disse data ikke er så ligetil at arbejde med. Men hvis det lykkes vil det være en super måde at få de mest korrekte oplysninger om kørespor ind i CropManager.